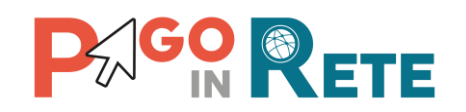

I. C. STATALE- "MIRANO 2" Prot. 0006750 del 30/07/2020 01 (Entrata)

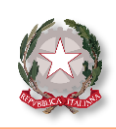

# **La Newsletter di Pago In Rete**

# **Edizione n°5 | Luglio 2020**

## **Benvenuto nella newsletter di Pago In Rete!**

La newsletter di Pago In Rete giunge alla **quinta edizione del mese di Luglio!** Prima di salutarci per le vacanze, ti accompagniamo alla scoperta di ulteriori funzionalità di Pago In Rete (PIR).

In questo numero troverai nuovi suggerimenti utili per utilizzare al meglio il sistema, che agevoleranno e semplificheranno la tua operatività quotidiana.

## **In evidenza**

**Pago In Rete permette alla scuola di ricevere i versamenti tramite il sistema pagoPA anche da parte delle famiglie che non accedono ad internet!**

*Una famiglia non ha un pc o un collegamento ad internet? Il genitore non si è ancora registrato al servizio Pago In Rete?*

**Tramite Pago In Rete la scuola ha la possibilità di stampare i documenti per il pagamento con pagoPA, in modo da consegnarli alle famiglie, che potranno utilizzarli per pagare presso gli sportelli bancari, uffici postali e altri PSP fisici dislocati sul territorio.**

Nella prossima pagina trovi le istruzioni per effettuare **la stampa dei documenti per il pagamento!**

#### **QUADRO NORMATIVO**

**Il D.L. 76 del 16/07/2020 art 24, sostituisce il termine del «30 giugno 2020» con «28 febbraio 2021».** Pertanto, l'art. 65, comma 2, del D.lgs n. 217/2017 come da ultimo modificato dal D.L. n. 162/2019 (Decreto Milleproroghe) esplicitante che **i Prestatori dei Servizi di Pagamento sono chiamati ad utilizzare unicamente la piattaforma pagoPA per erogare servizi di pagamento verso le Pubbliche Amministrazioni diviene obbligatorio dal 28 febbraio 2021.**

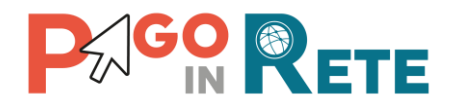

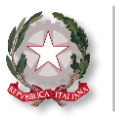

### **Come stampare i documenti per il pagamento intestato**

Per **stampare i documenti** per il pagamento **di un evento notificato con avvisi intestati**:

- accedi alla funzione SIDI «Ricerca evento pagamento»;
- ricerca l'evento notificato di interesse;
- clicca sull'icona della stampante in corrispondenza dell'evento;
- scegli se stampare uno o tutti i documenti degli avvisi da pagare.

#### Per **stampare il documento** per il pagamento di un **singolo avviso intestato**:

- accedi alla funzione «Ricerca avvisi pagamento»;
- ricerca l'evento notificato di interesse;
- clicca sull'icona della stampante in corrispondenza dell'avviso da pagare.

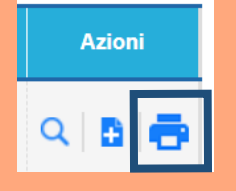

#### **Ti stai chiedendo dove trovi l'icona della stampante?**

Tra la lista degli eventi, nella colonna «Azioni» è rappresentata l'icona della stampa!

Premi sull'icona per procedere con la stampa!

## **Come stampare i documenti per il pagamento volontario**

#### Per **stampare il singolo documento per versamento volontario**

- accedi alla funzione SIDI «Ricerca evento di pagamento»;
- ricerca l' evento liberale notificato;
- attiva l'icona stampante in corrispondenza dell'evento di interesse;
- compila le informazioni richieste per un pagamento volontario: dati dell'intestatario (nome, cognome e codice fiscale) ed eventualmente l'importo del versamento volontario;

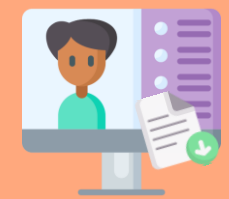

• clicca sul pulsante di stampa.

In alternativa puoi utilizzare anche il servizio Pago In Rete pensato per le famiglie.

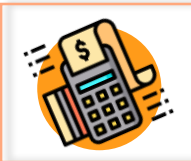

**Il documento di pagamento contiene QR-code, CBILL (e il Bollettino Postale PA) per pagare telematicamente con il sistema pagoPA presso tutti i PSP dislocati sul territorio (oltre che online)!**

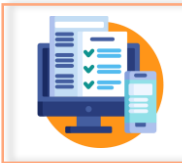

Con Pago In Rete **la segreteria potrà conoscere la situazione aggiornata in tempo reale di tutti i pagamenti telematici eseguiti!**

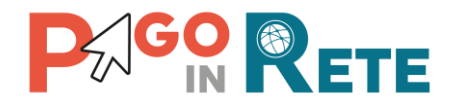

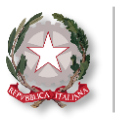

#### **Domande e Risposte:**

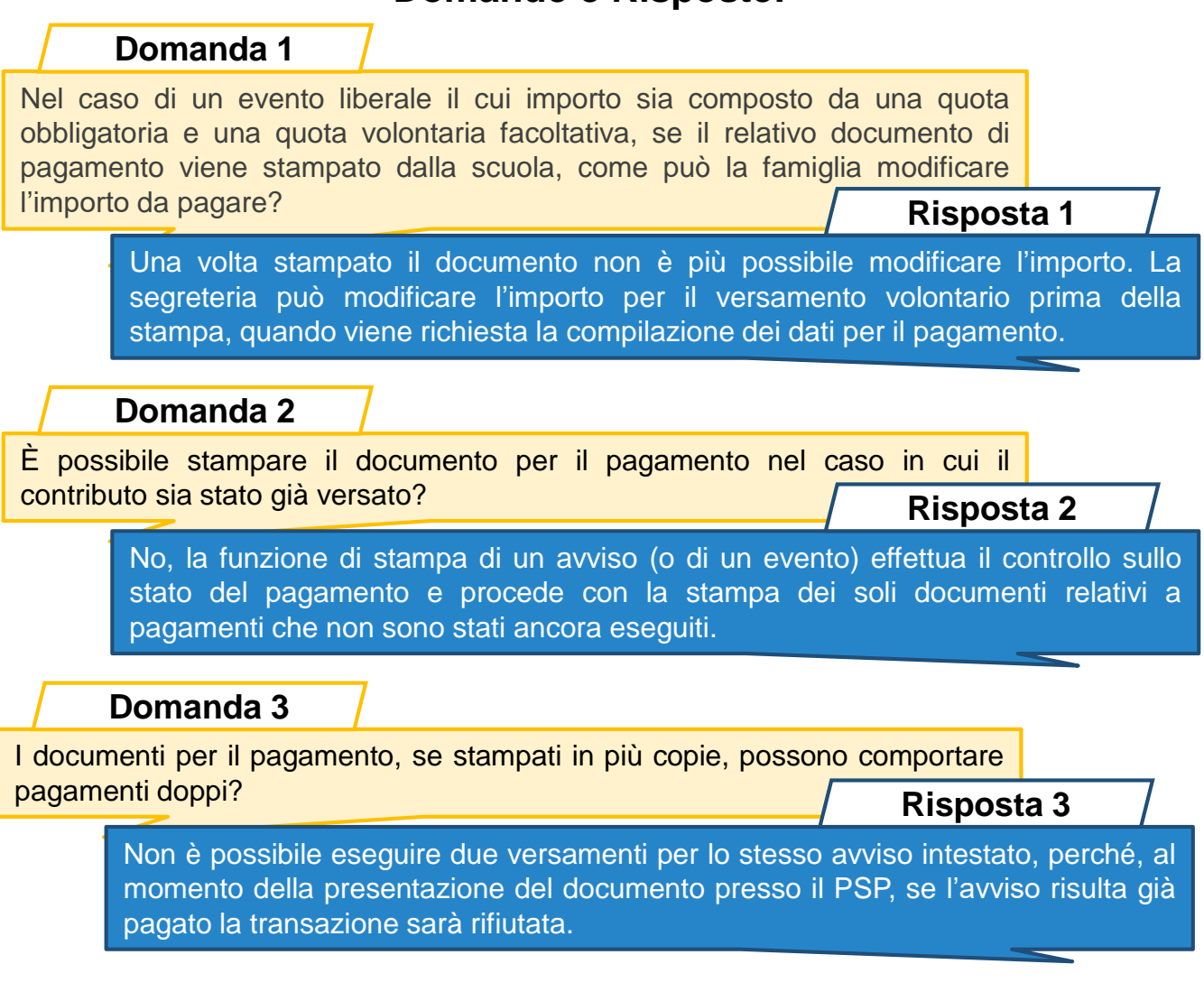

## **Formazione**

Il mese di Luglio giunge al termine, e i **corsi di formazione** a distanza su Pago In Rete tornano a Settembre!

Le date pianificate a Settembre sono già complete, se non sei riuscito ad iscriverti ad uno dei corsi non preoccuparti! Il Ministero dell'Istruzione ha reso pubblica **la registrazione del Webinar Base e Avanzato**. Clicca **[QUI](https://sidi.pubblica.istruzione.it/sidi-web/dettaglio-documento/pagamenti-telematici-pago-in-rete)** ed accedi alle registrazioni!

Di seguito, ti riportiamo un po' di numeri sui webinar già erogati:

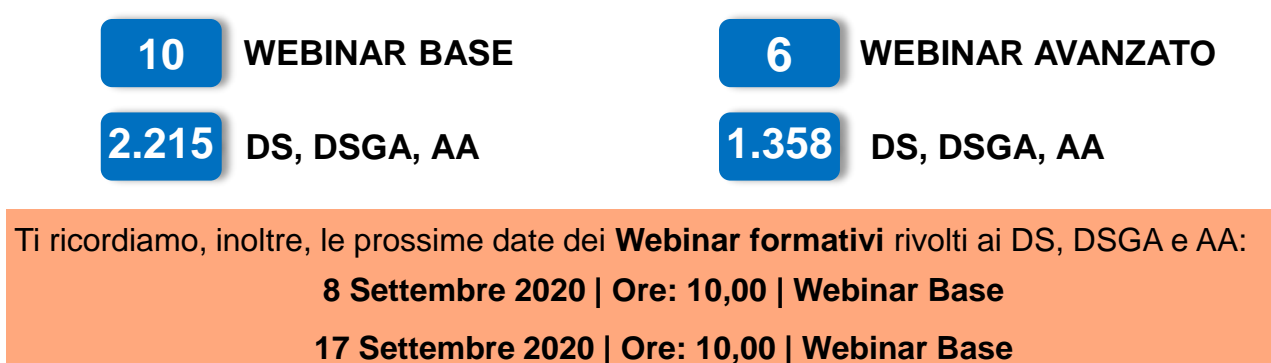

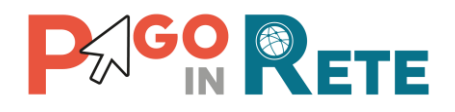

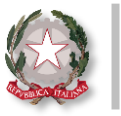

## **Lo sapevi che…**

#### **puoi conoscere i nominativi dei pagatori di un versamento liberale?**

La segreteria può visualizzare con Pago In Rete tutte le informazioni relative ad ogni versamento liberale: non solo l'**importo** e la **data del pagamento telematico** ma anche i **dati dell'alunno o altro soggetto** per conto del quale è stato eseguito il versamento volontario.

#### **La scuola può conoscere il dettaglio dei pagatori in fase di riconciliazione!**

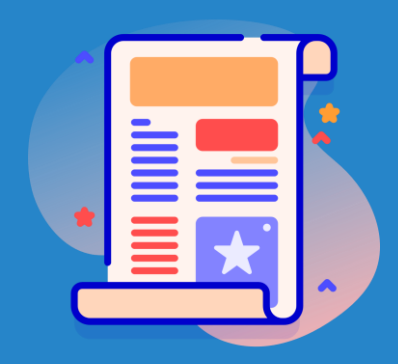

Segui questi 4 passi per vedere i pagatori:

Accedi alla funzione «Ricerca evento pagamento» **1**

- Ricerca l'evento liberale di interesse **2**
- Clicca sul collegamento del codice dell'evento liberale **3**
- Visualizza la lista dei pagatori di tutti versamenti telematici eseguiti **4**

*Potrai scaricare anche su file excel i dati dei versamenti telematici eseguiti per l'evento!*

# **Riconciliazione automatica incassi**

I PSP scelti dalle famiglie per i versamenti telematici, effettuano entro il giorno successivo ai pagamenti un **riversamento cumulativo delle somme ricevute,** direttamente sul conto di incasso scelto della scuola.

Pago In Rete ti permette di **riscontrare in maniera automatica tutti gli incassi dei versamenti telematici** effettuati dalle famiglie per i servizi scolastici! Come?

> Utilizza la funzione «Importa file OIL» per **caricare il file OIL dell'istituto cassiere** (formato xml)

Clicca sulla funzionalità «Report file OIL» per **visualizzare l'esito dell'elaborazione automatica dei sospesi**!

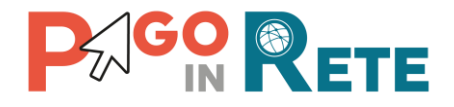

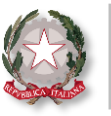

## **Differenze tra intestatario e versante**

*Vediamo insieme le tipologie di soggetti che figurano in Pago In Rete*

### **INTESTATARIO O PAGATORE:**

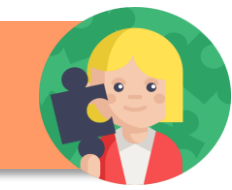

Sono gli **alunni, docenti o soggetti esterni** a cui è intestato il pagamento

È obbligatorio inserirlo nel "Pagamento Intestato" mentre non è richiesto in quello Liberale

È possibile inserire l'intestatario del pagamento tramite l'anagrafica presente su SIDI, con cui Pago In Rete è integrato, o tramite caricamento da file

Ad ogni avviso di pagamento può essere associato un unico intestatario (pagatore)

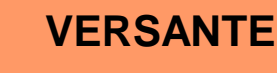

Sono i **genitori o tutori, delegati, responsabili genitoriali** che provvedono al pagamento

Riceverà per mail la notifica per tutti gli avvisi di pagamento intestati all'alunno

Potrà eseguire i versamenti per tutti i pagamenti intestati che saranno richiesti all'alunno per tutta la frequenza scolastica

Potrà scaricare le attestazioni valide ai fini fiscali

# **Alla prossima newsletter!**

L'estate è arrivata e la newsletter di Pago In Rete si riposa nel mese di Agosto!

Torneremo a Settembre con tante novità e suggerimenti sull'utilizzo di Pago In Rete

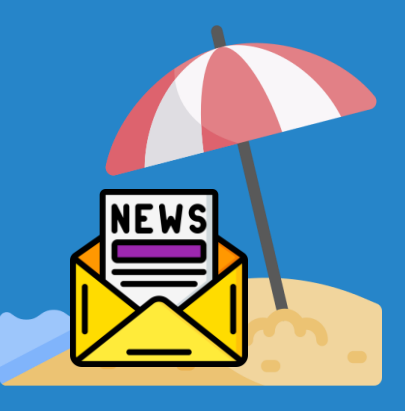

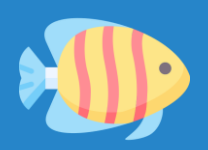

**Pago In Rete ti augura buone vacanze!**

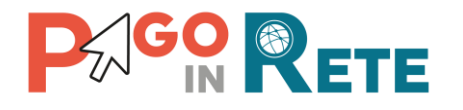

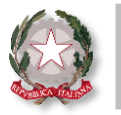

**Ministero dell'Istruzione**

# **Hai bisogno di altre informazioni?**

Consulta il materiale operativo e tutta la documentazione a supporto disponibile sul sito ufficiale.

Clicca **[QUI](https://sidi.pubblica.istruzione.it/sidi-web/dettaglio-documento/pagamenti-telematici-pago-in-rete)** per l'accesso diretto al materiale informativo disponibile!

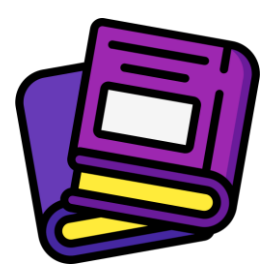

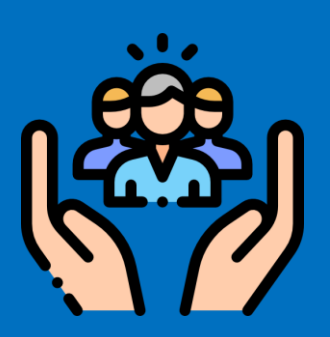

# **Hai bisogno di assistenza?**

Non esitare! Contatta il nostro servizio via telefono o web, trovi di seguito tutti i riferimenti!

**Ti invitiamo inoltre a visitare le FAQ di Pago In Rete cliccando il link qui di seguito: [FAQ scuole](https://sidi.pubblica.istruzione.it/sidi-web/documents/20182/616028/pago_in_rete-faq_scuola.pdf/d9ca097a-e865-4238-a68c-427be9ef349e)**

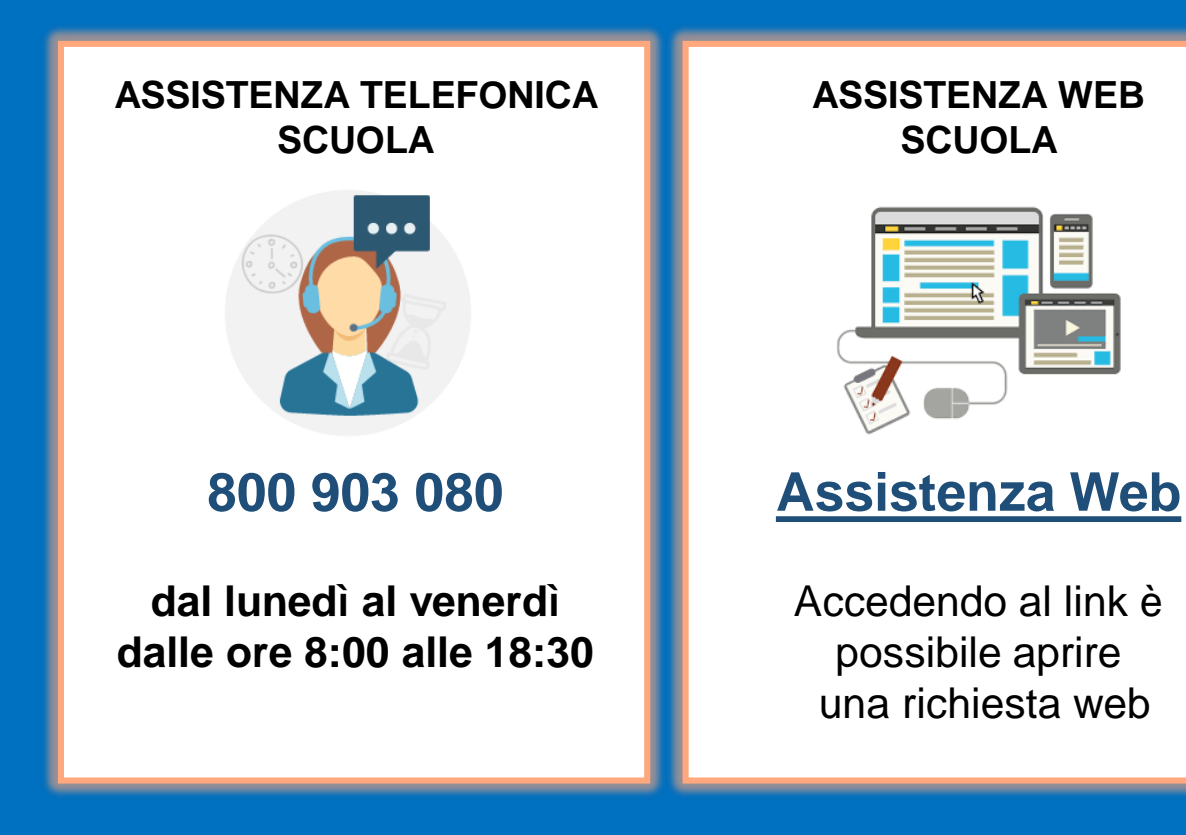